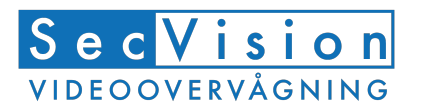

## **Vigtig opdatering af SecVision Chrome NVR 4,8 og 16 kanals**

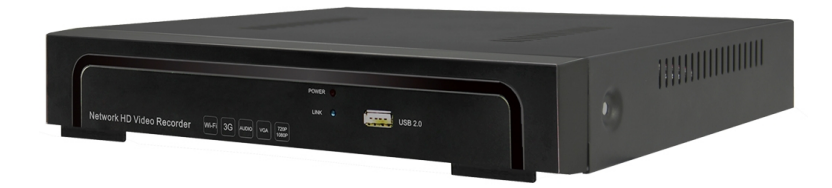

Følg denne guide for at opdatere din SecVision Chrome NVR, så den er bedre sikret mod hackere og andre udefra kommende angreb i fremtiden. Maskinen kan opdateres lokal med en USB pen eller via. webinterfacet i en browser.

Hent opdaterings fil og gem den på en USB pen, eller på dit skrivebord:

https://goo.gl/047UD1

Eller via. http://support.secpro.dk - firmware – nvr – secvisoin chrome nvr – vælg filen der hedder 3521\_3520d\_3535-improve\_security\_defend.update

## **Opdatering med USB pen**

Overfør filen til en USB-pen og isæt denne i NVR maskinen. Gå ind i menuen under settings, og system vælg her update. Tryk på browse og vælg nu filen fra USB-pennen. Tryk pp UPGRADE. Maskinen vil efter kort tid genstarte og er nu opdateret.

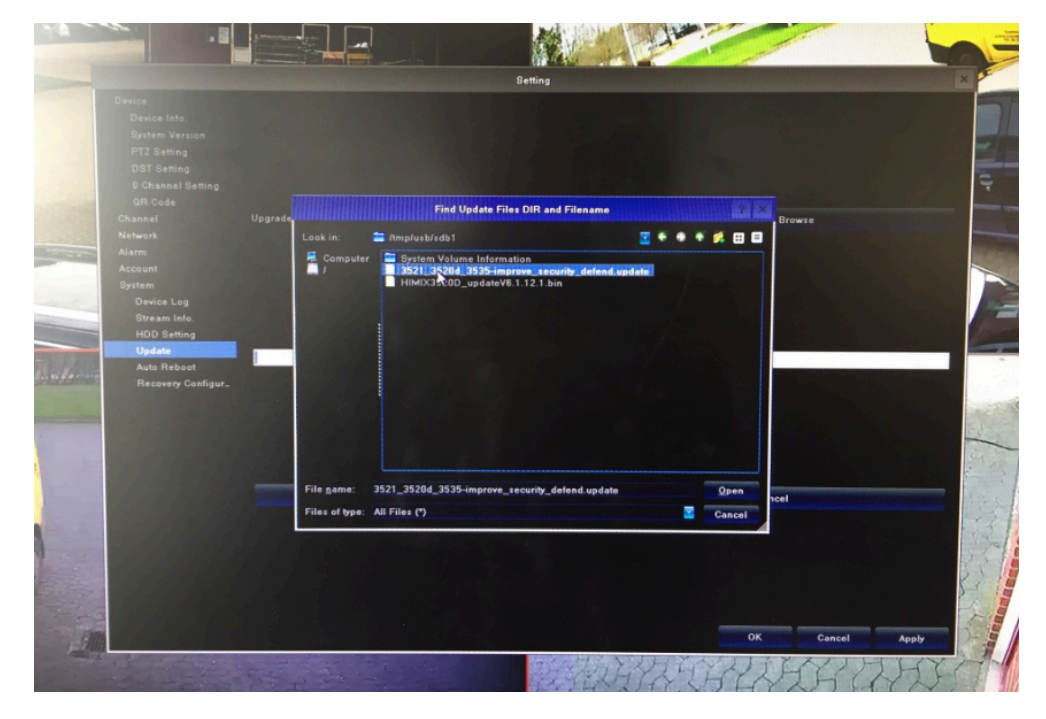

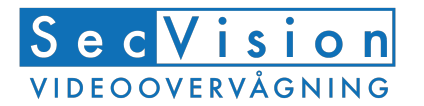

## **Opdatering via. webinterfacet**

Log på Chrome maskinens lokale IP adresse. Gå ind menuen system management, og vælg system update. Tryk på gennemse/arkiv og vælg opdateringsfilen du har downloaded ude fra dit skrivebord. Maksinen vil efter kort tid bippe og genstarte. Den er nu opdateret.

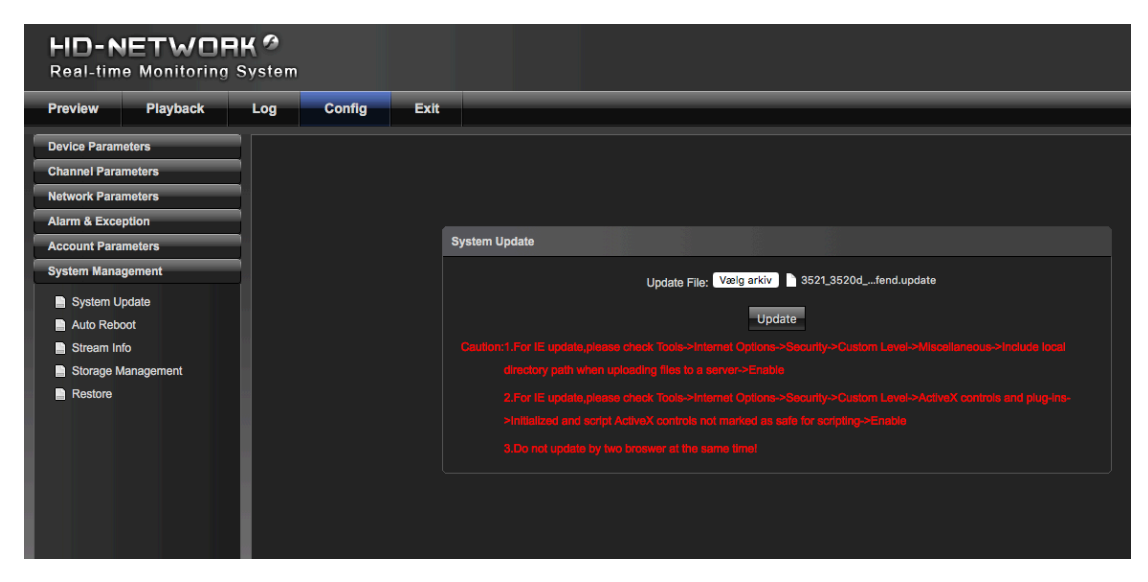

Husk - vi anbefaler at du også ændre standard admin passwordet til dit eget.

Hvis der er spørgsmål kan du altid kontakte SecPro Sikring A/S på tlf. 70 22 50 88 eller på info@secpro.dk